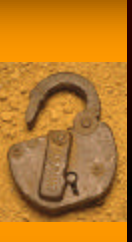

### Saving Time with Prudent Data Management

Brandon Bartels & Kevin Sweeney Program In Statistics and Methodology

### **Outline**

◆ Some Basic Principles

- Introducing the Data (Dyad-Years)
- Common Tasks
- Sorting

Ë

- Generating Variables
- Merging Data
- Expanding Data
- Date and Time Fuctions
- $\bullet$  Introduction to Programming
- Macros
- Looping
- An Example
- ♦ Preview of Next Time

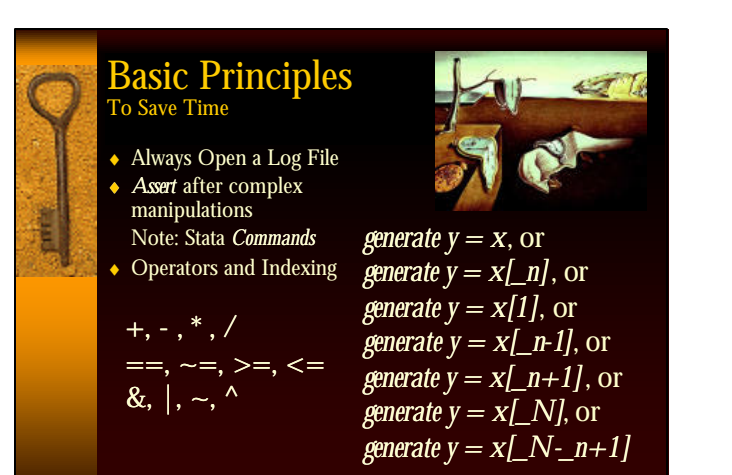

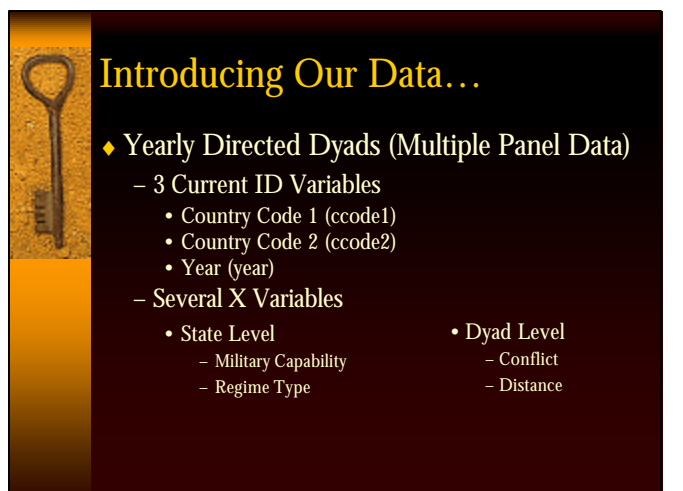

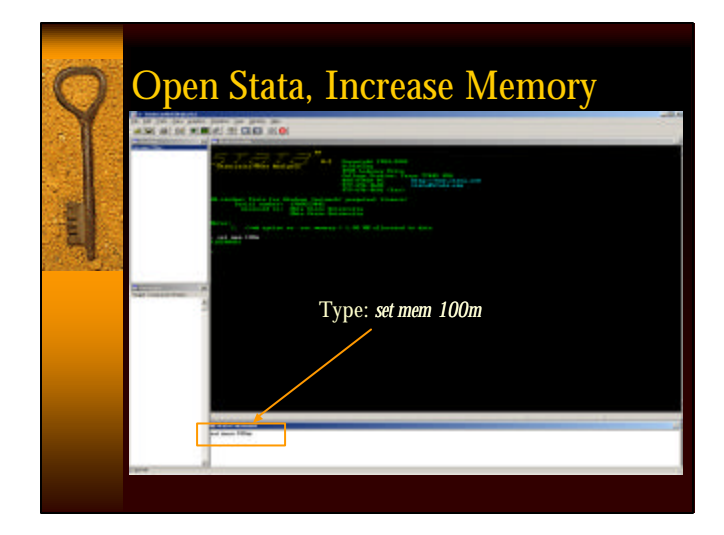

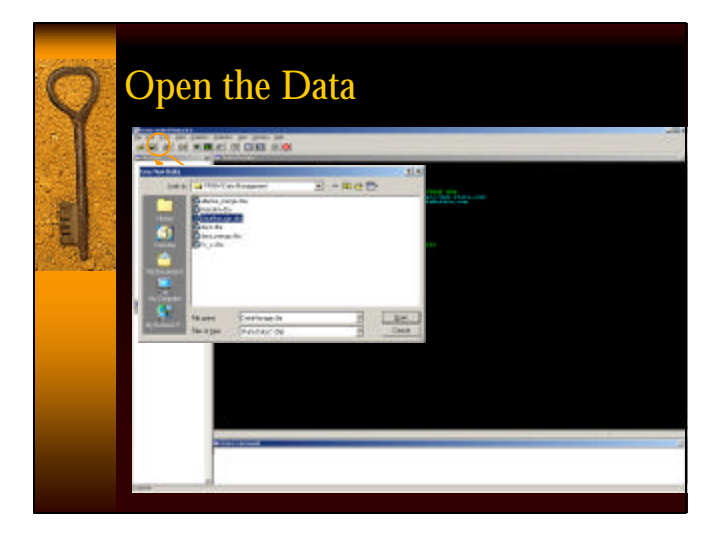

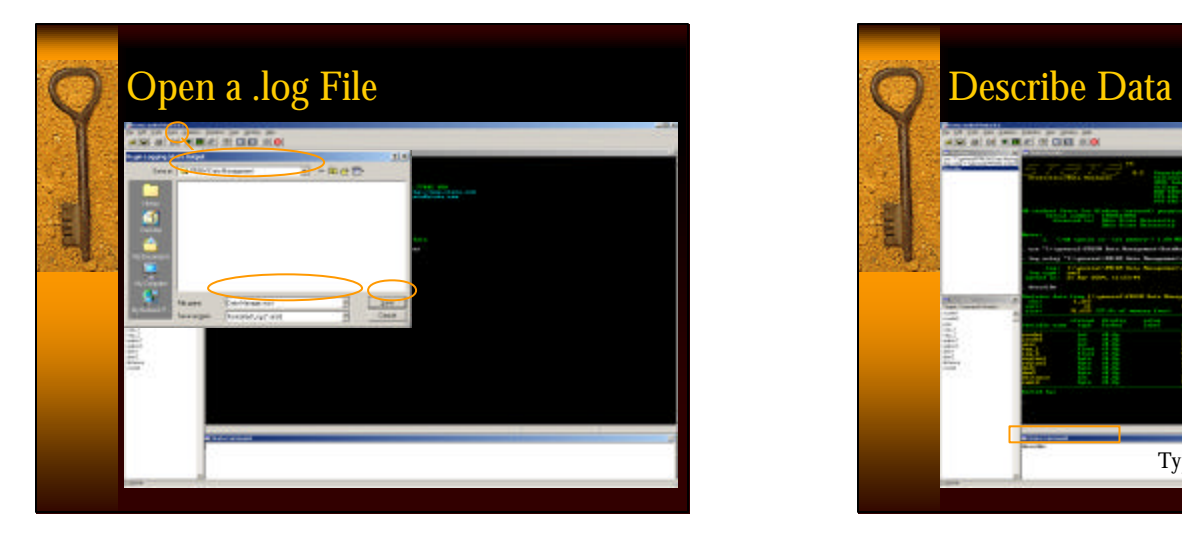

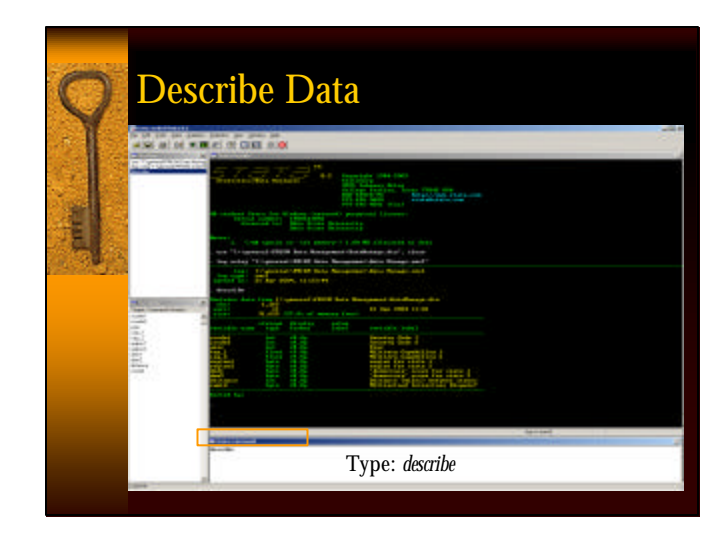

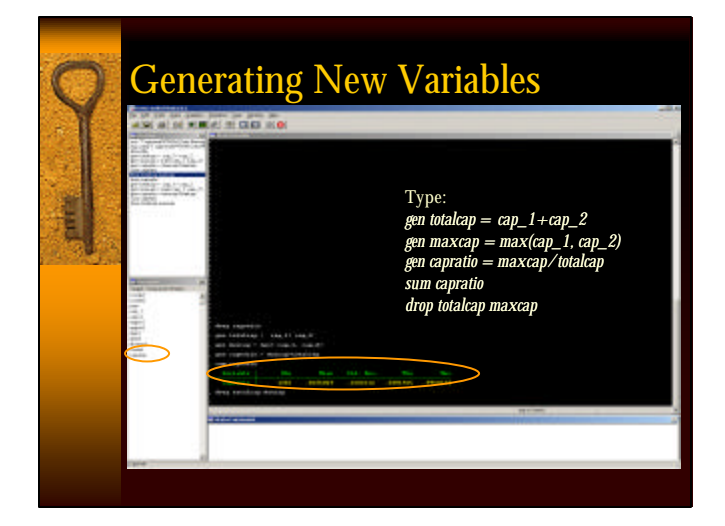

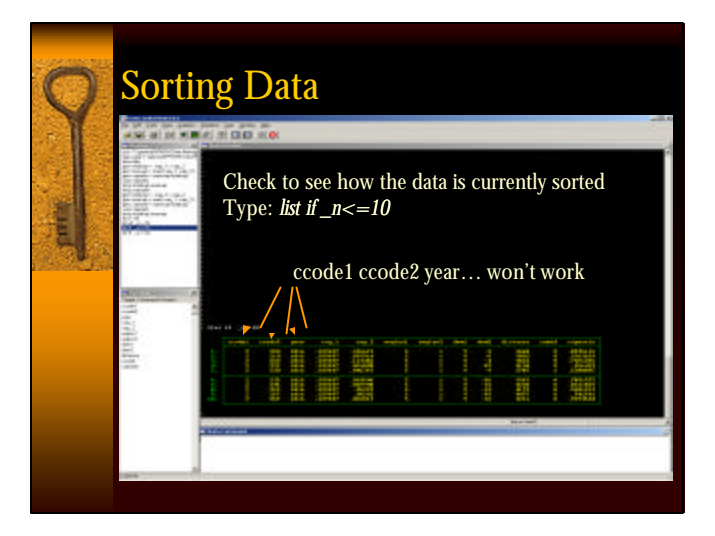

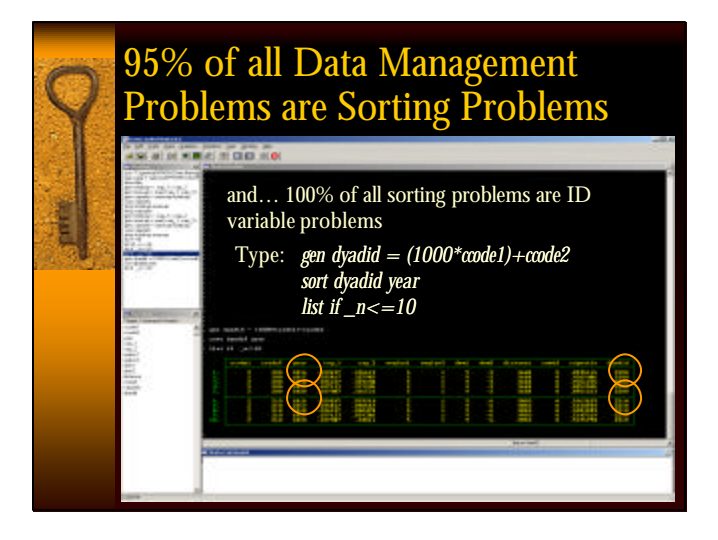

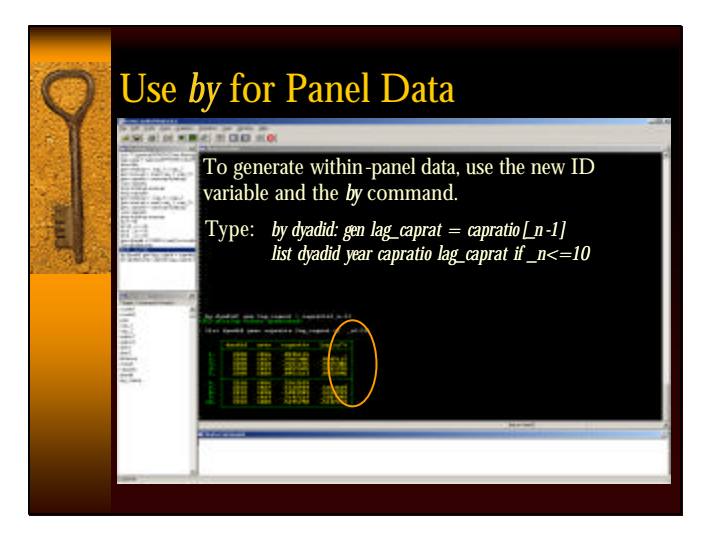

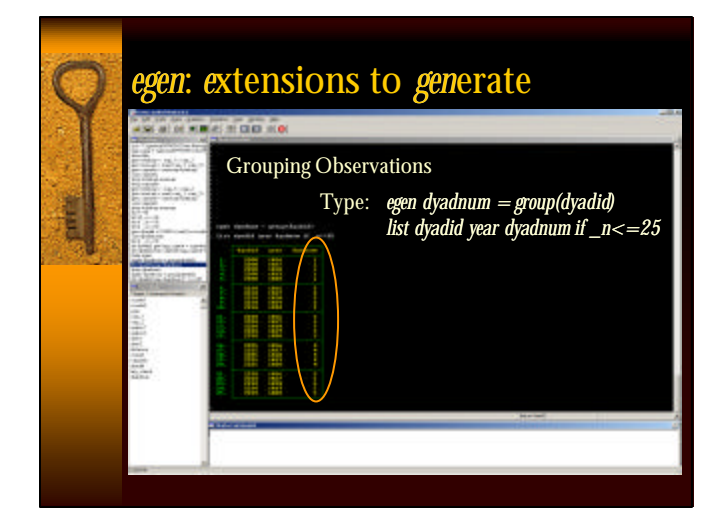

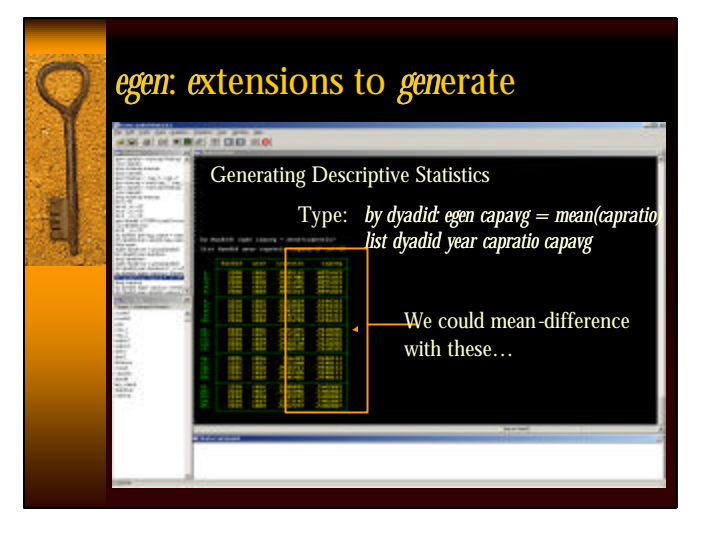

# Merging Data

i<br>La

- $\bullet$  Both data sets must contain the same ID variables.
- $\bullet$  Both data sets must be sorted, according to those ID variables, in the same order.
- ♦ \_merge, a new variable generated during the merge contains important information about the merge.

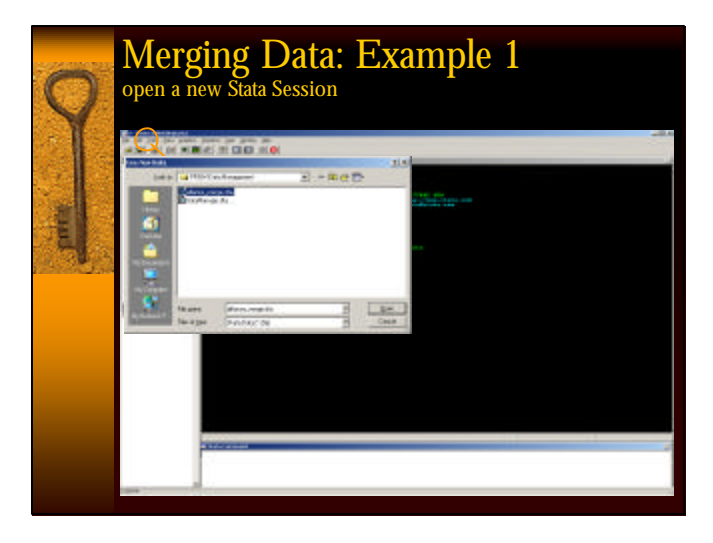

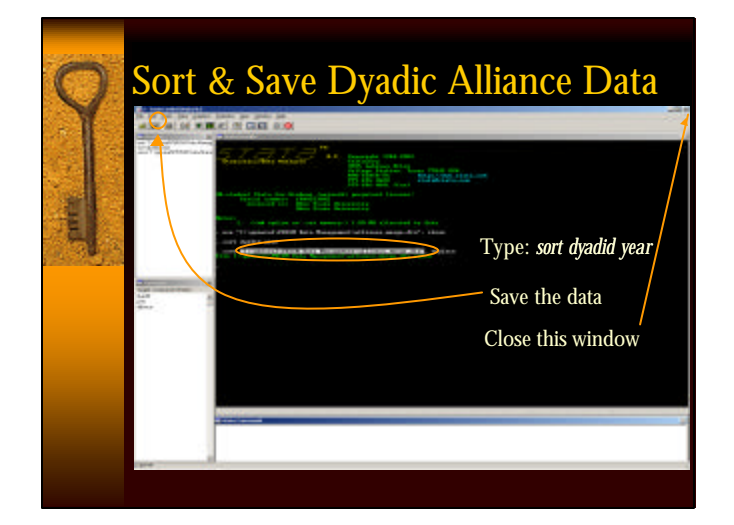

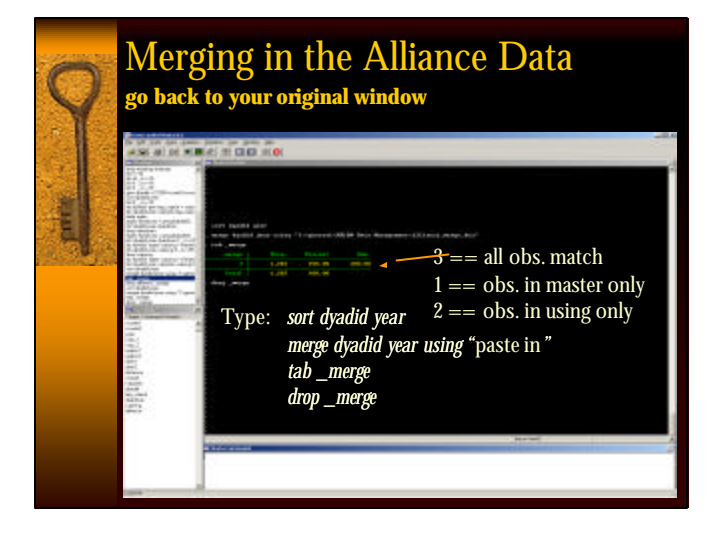

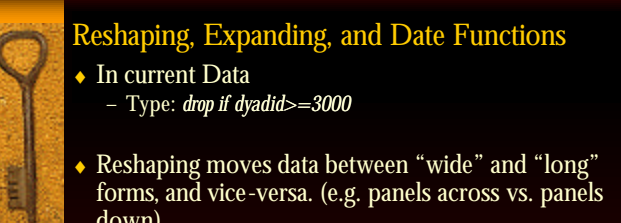

- forms, and vice-versa. (e.g. panels across vs. panels down)
- Expanding duplicates current observations
- Date Functions are a powerful tool to deal with the time aggregation problem… … if you have the data to do it.

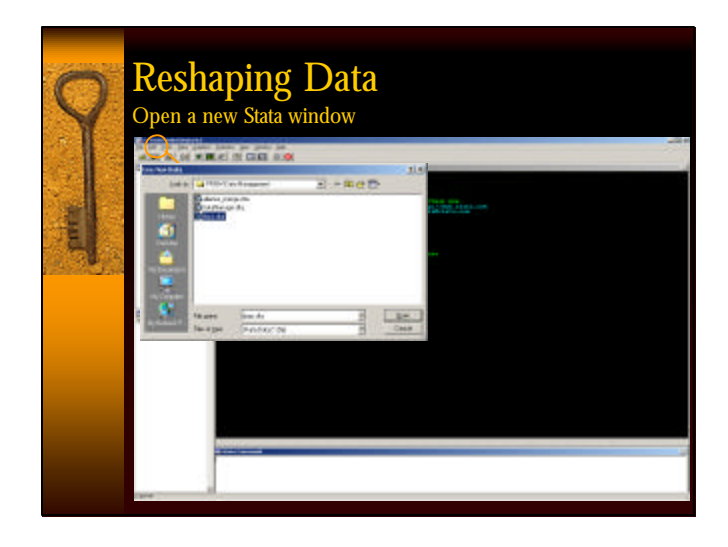

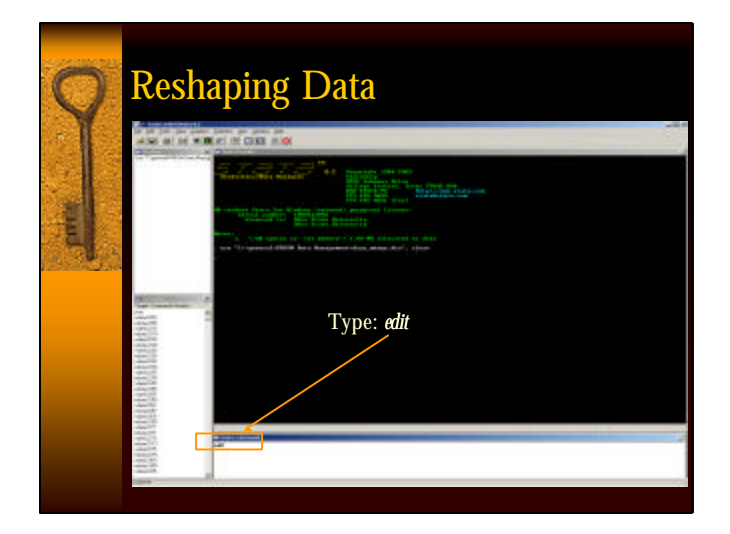

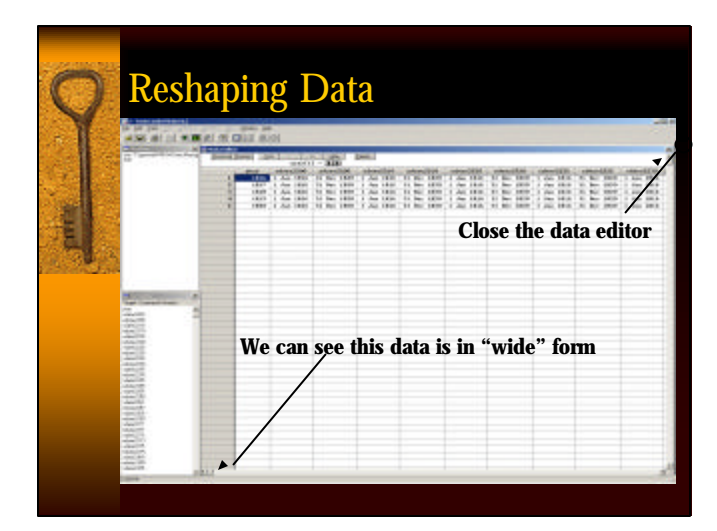

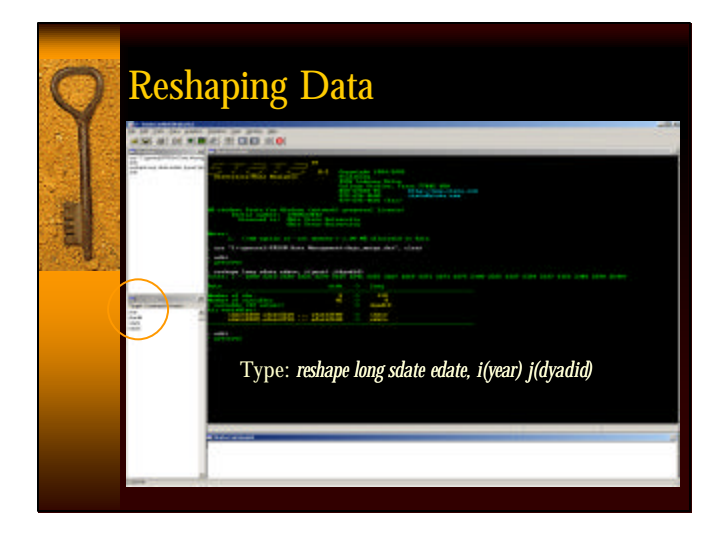

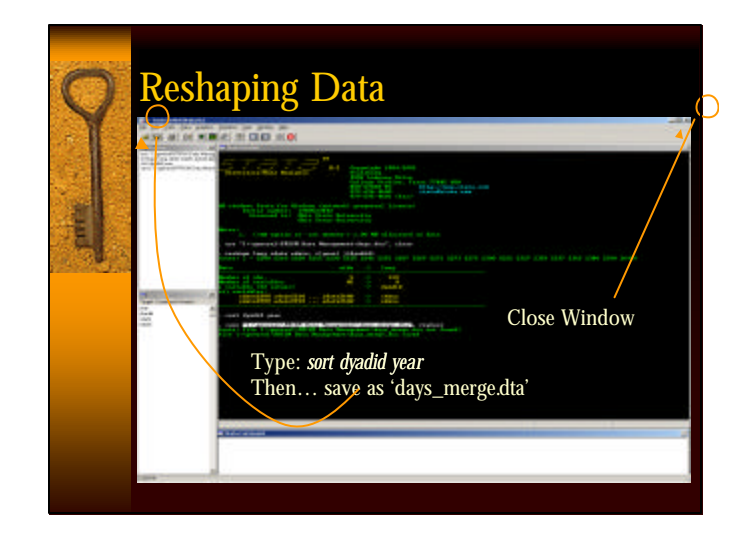

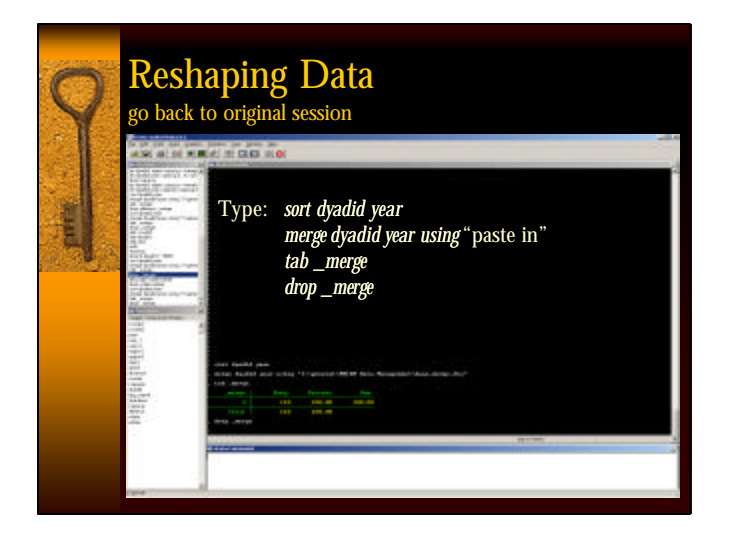

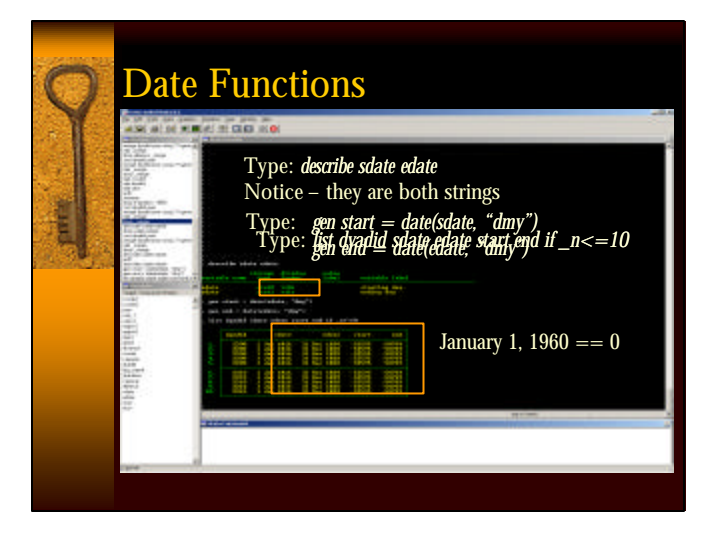

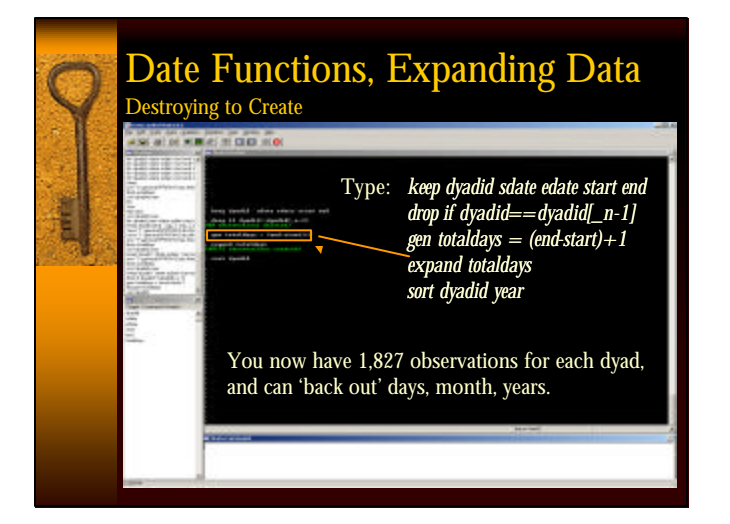

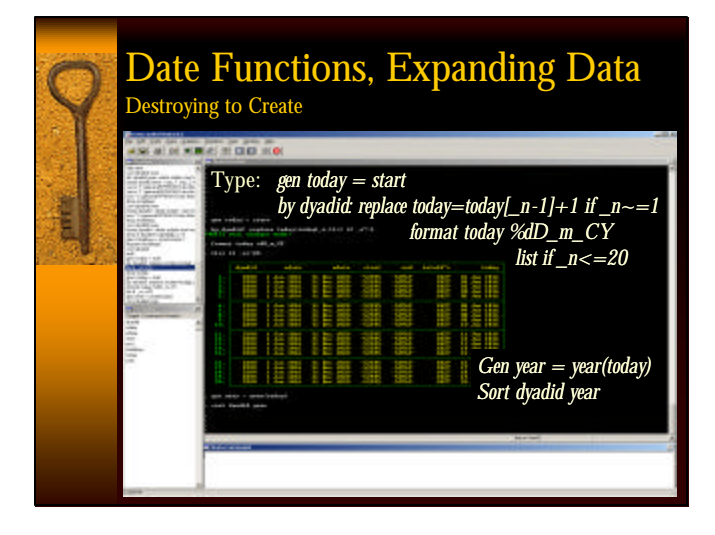

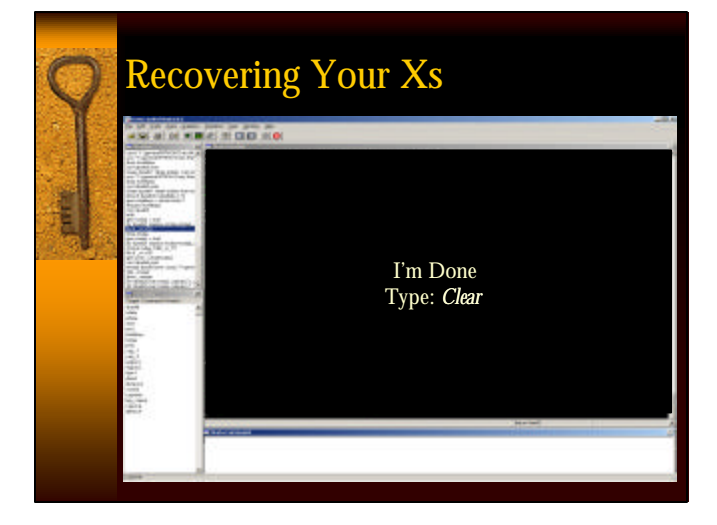

### Introduction to Programming in Stata

### *OUTLINE*:

- ♦The logic of programming in Stata
- ♦Using saved calculated results from descriptive statistics commands.
- ♦Macros

- ♦Branching and Looping
- ♦Write your own program!
- ♦Using calculated results from estimation commands – building blocks for next

### The Logic of Programming in Stata: The Basics

Ľ

- ♦ Programming can make data management more efficient and accurate.
- Involves moving beyond canned commands in Stata and creating a more generalized set of commands designed for data management.
- Goal: Enter a program in Stata and get Stata to execute it.
- ♦ Mechanics: Using the *display* command…. *display "Hello, world" display 450/50 display "450/50" display (46-467)\*(789-99)/32*

### The Logic of Programming in Stata: Using .do Files

 $P(X|S) = P(X|S)$ . May  $P(X|S) = P(X|S)$ . May  $P(X|S) = P(X|S)$ . May  $P(X|S) = P(X|S)$ . May  $P(X|S) = P(X|S)$ . May  $P(X|S) = P(X|S)$ . May  $P(X|S) = P(X|S)$ . May  $P(X|S) = P(X|S)$ . May  $P(X|S) = P(X|S)$ . May  $P(X|S) = P(X|S)$ . May  $P(X|S) = P(X|S)$ . May  $P(X|S) = P(X|S)$ 

- ♦ A ".do file" is simply a plain text file containing a set of Stata commands; run commands collectively as opposed to line-byline in the command window.
- ♦ Let's execute the commands we just ran lineby-line all at once.

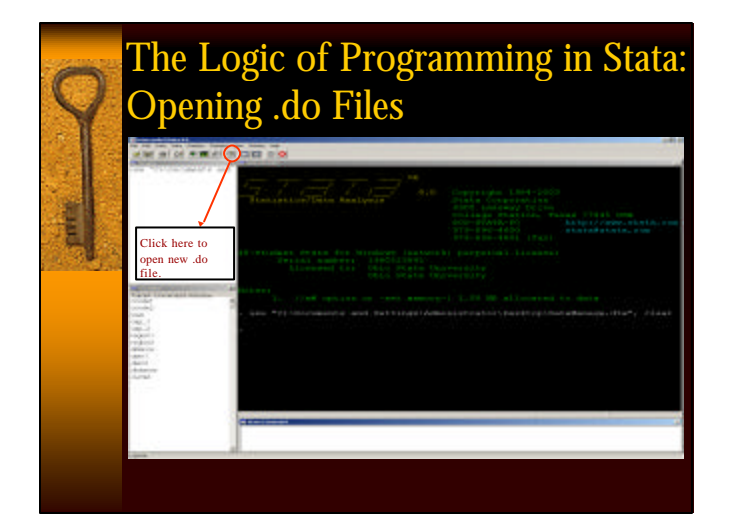

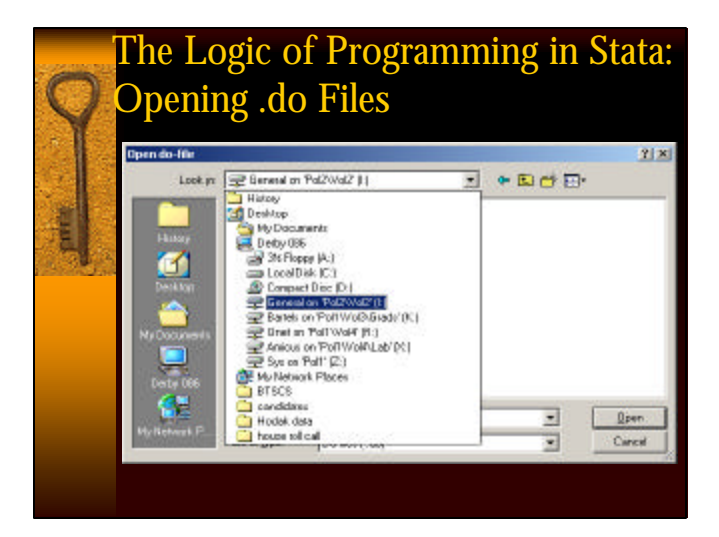

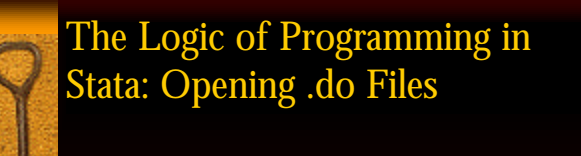

♦Double-click on "general" Double-click on "PRISM Data Management" Double-click on "basic.do"

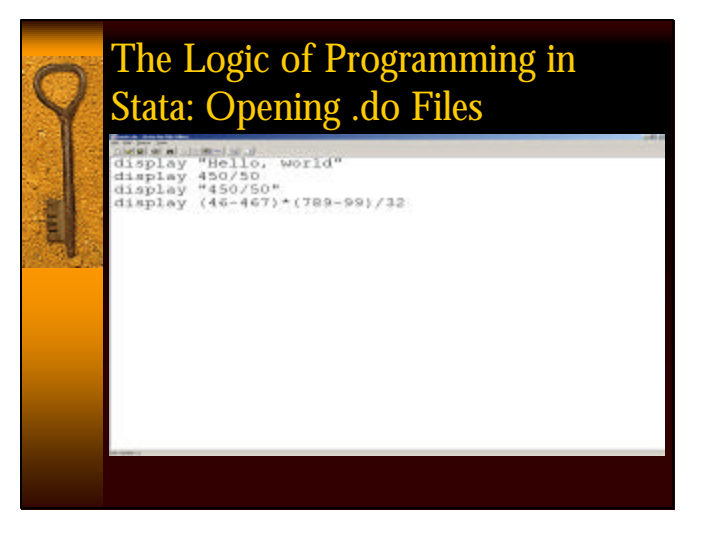

# The Logic of Programming in Stata: Running .do Files

♦ 3 ways to execute a .do file: 1. "Do current file" 2. File; Do 3. Change home directory; "do basic"

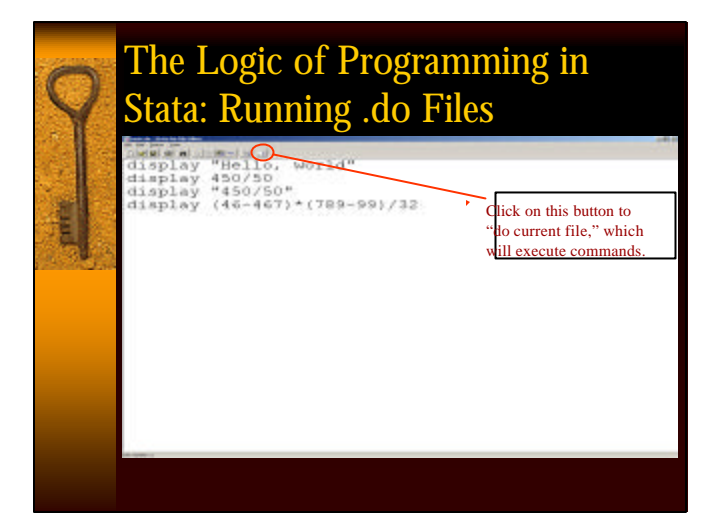

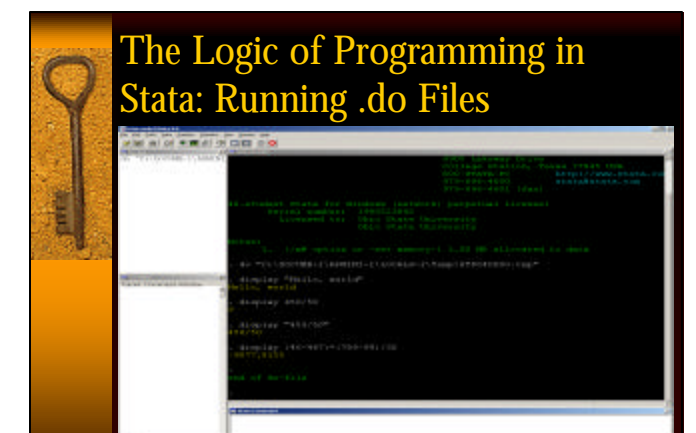

### The Logic of Programming in Stata: Running .do Files

♦ "File; Do"

ŧ

- ◆ Go to the I: drive again
- ♦Double-click on "general" Double-click on "PRISM Data Management" Double-click on "basic.do"

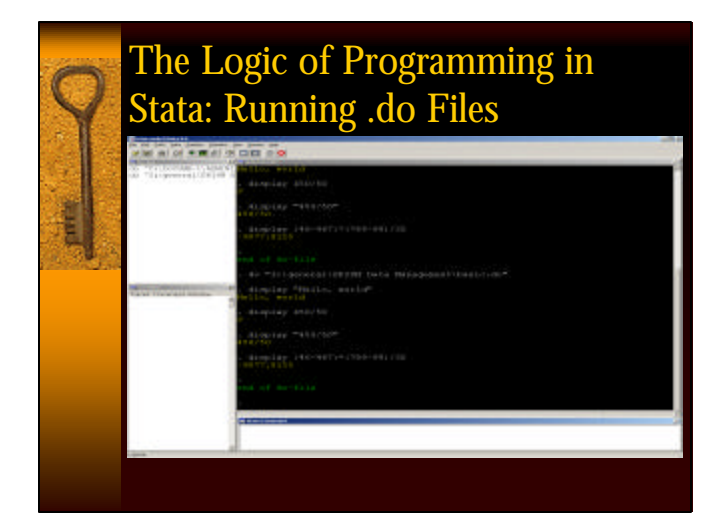

### The Logic of Programming in Stata: Running .do Files

Ľ

♦ Change home directory; handy if you have a lot of .do files and you want to access them quickly.

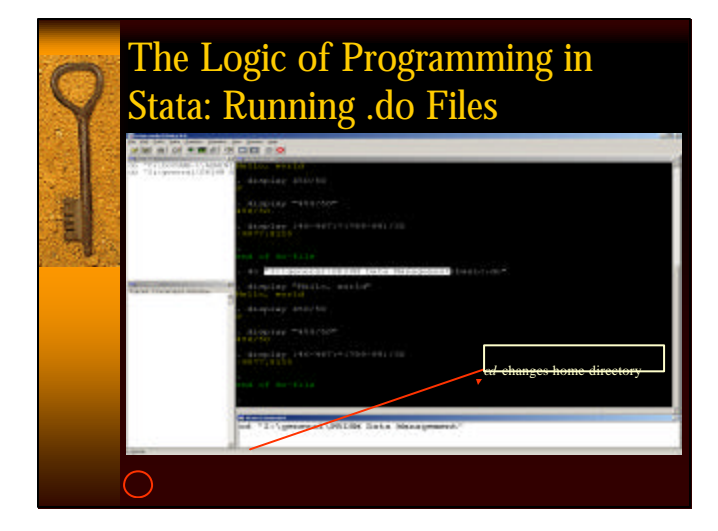

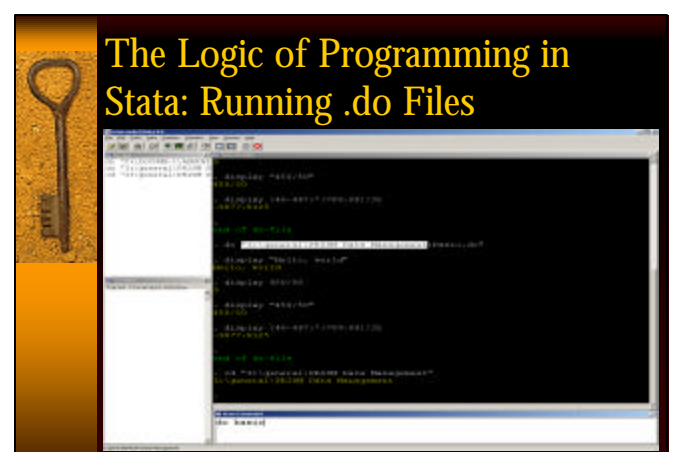

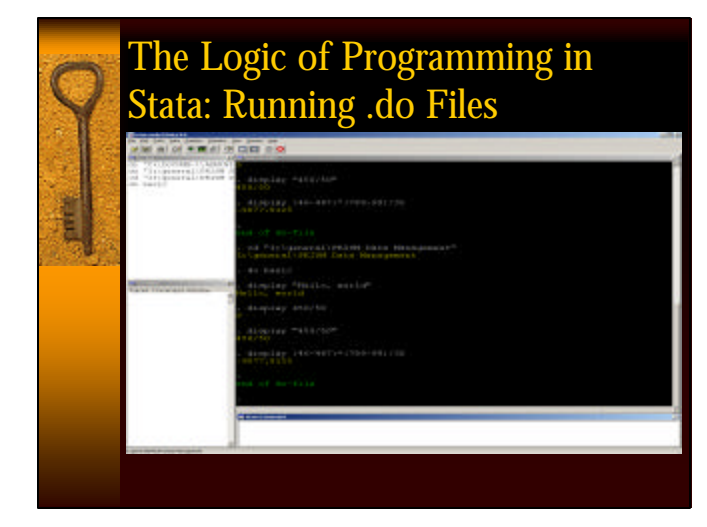

### The Logic of Programming in Stata: Using .do Files to Run **Commands**

- ♦ Use .do files to archive and run multiple descriptive and estimation commands.
- ♦ First, open data. "File, Open"
- ◆ Go to the I: drive again

L

♦Double-click on "general" Double-click on "PRISM Data Management" Double-click on "Brandon.dta"

### The Logic of Programming in Stata: Using .do Files to Run **Commands**

- ♦Open "descriptives.do" from .do file editor.
- ♦Go to the I: drive again

ŧ

- ♦Double-click on "general"
	- Double-click on "PRISM Data Management" Double-click on "descriptives.do"

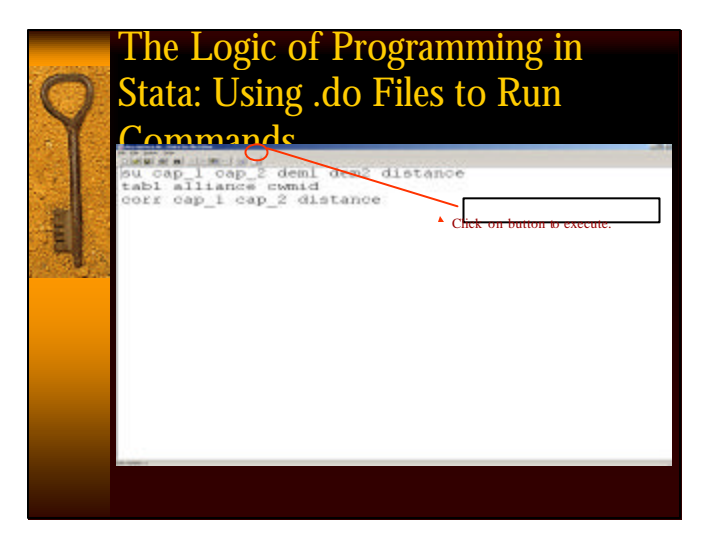

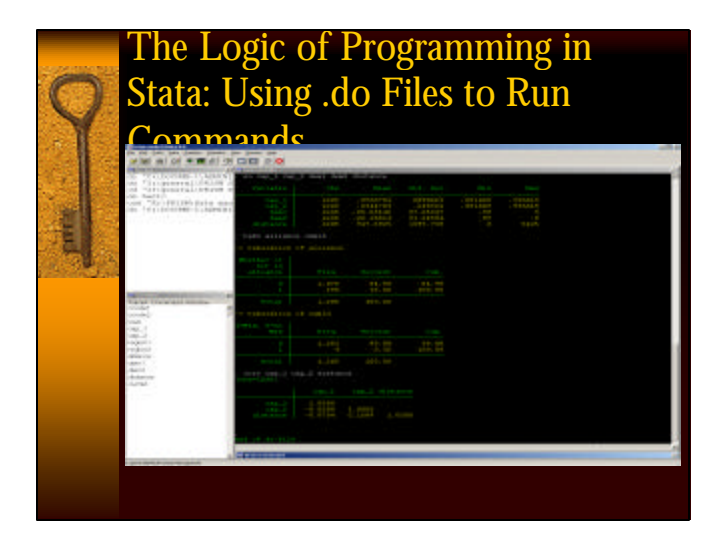

### The Logic of Programming in Stata: Writing and Executing a

- Program<br>• Write a program in a .do file to execute commands; comes in handy for more complex data management tasks, especially ones for which there are many variables that need transforming and/or generating.
- ♦ Basics of programming: Let's program "Hello, world"
- ♦ Open "hello.do" from the .do file editor.
- ◆ Go to the I: drive again
- ♦ Double-click on "general" Double-click on "PRISM Data Management" Double-click on "hello.do"

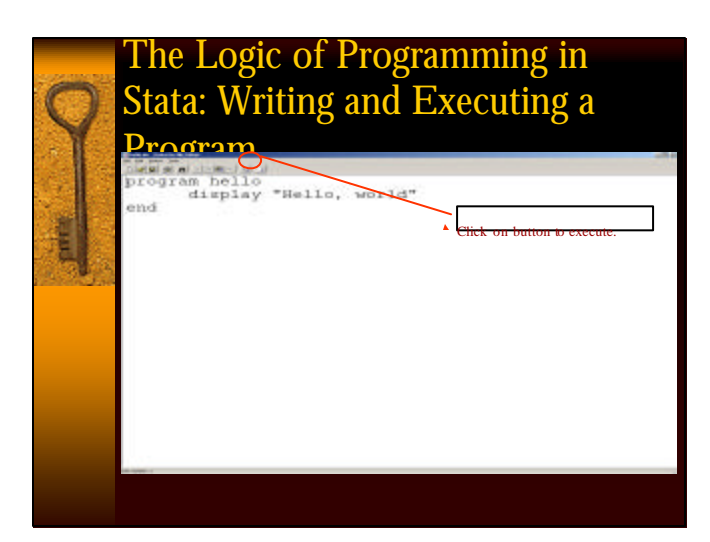

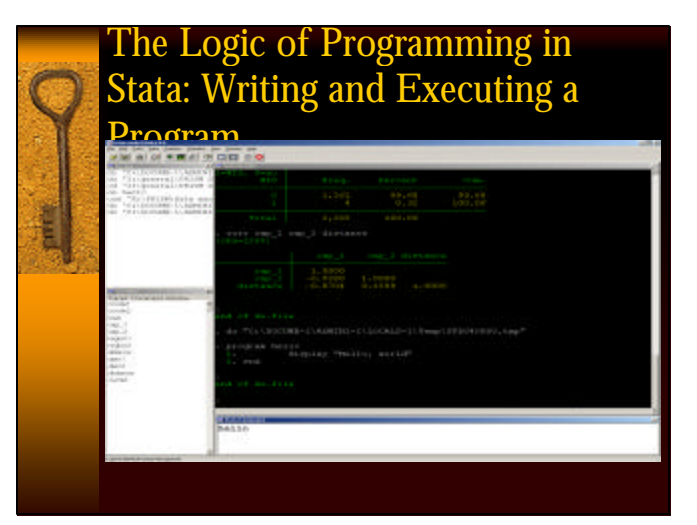

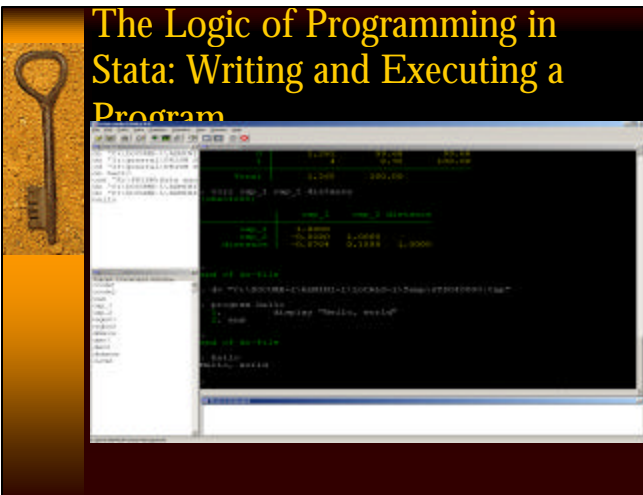

### Using Saved Calculated Results

- $\bullet$  For both descriptive and estimation commands, Stata saves calculations such as the mean, sd, min, max, coefficients, se's, etc.
- ♦ Use *return list* after a descriptive command (such as *summary* or *tab*) to list all saved results.
	- *su distance*
	- *return list*

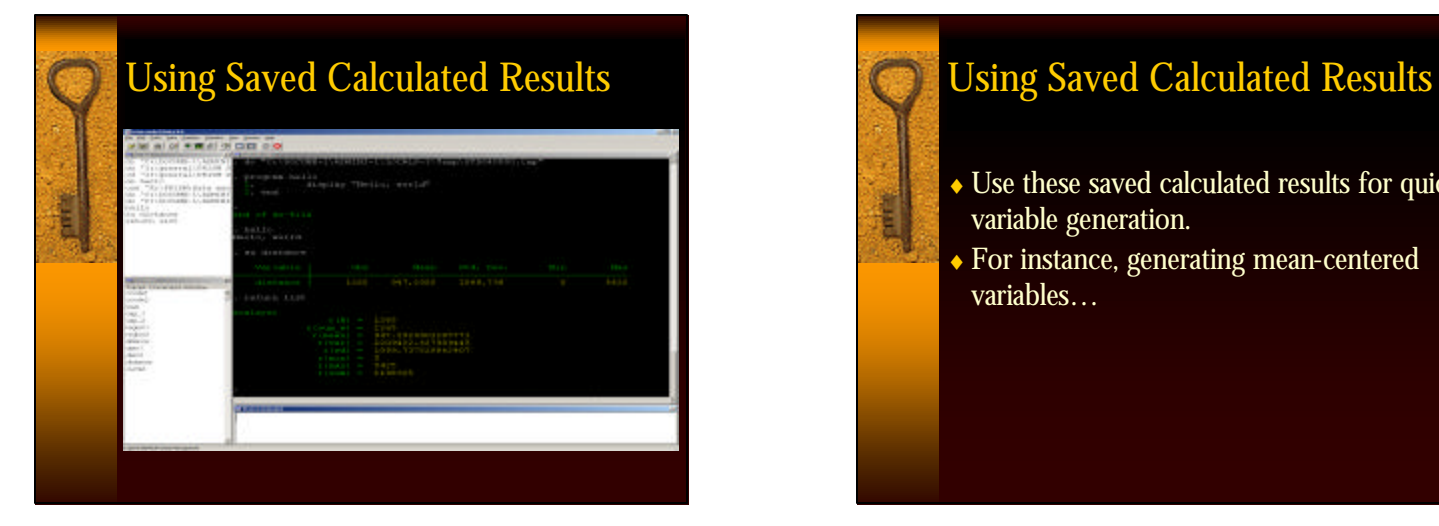

- ♦ Use these saved calculated results for quick variable generation.
- ♦ For instance, generating mean-centered variables…

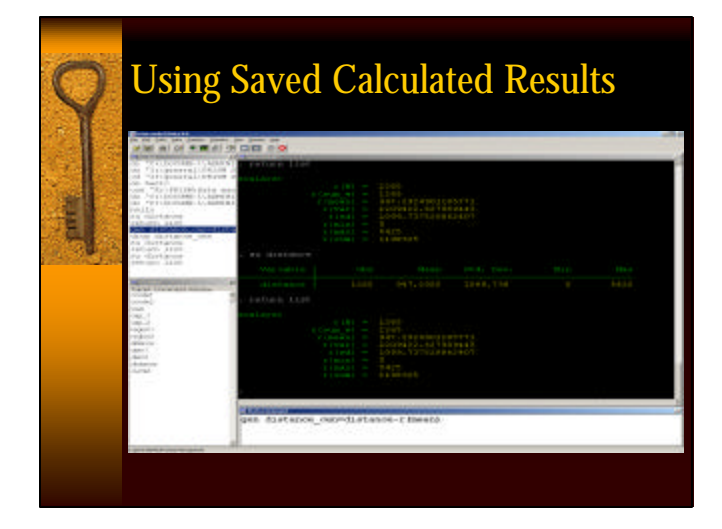

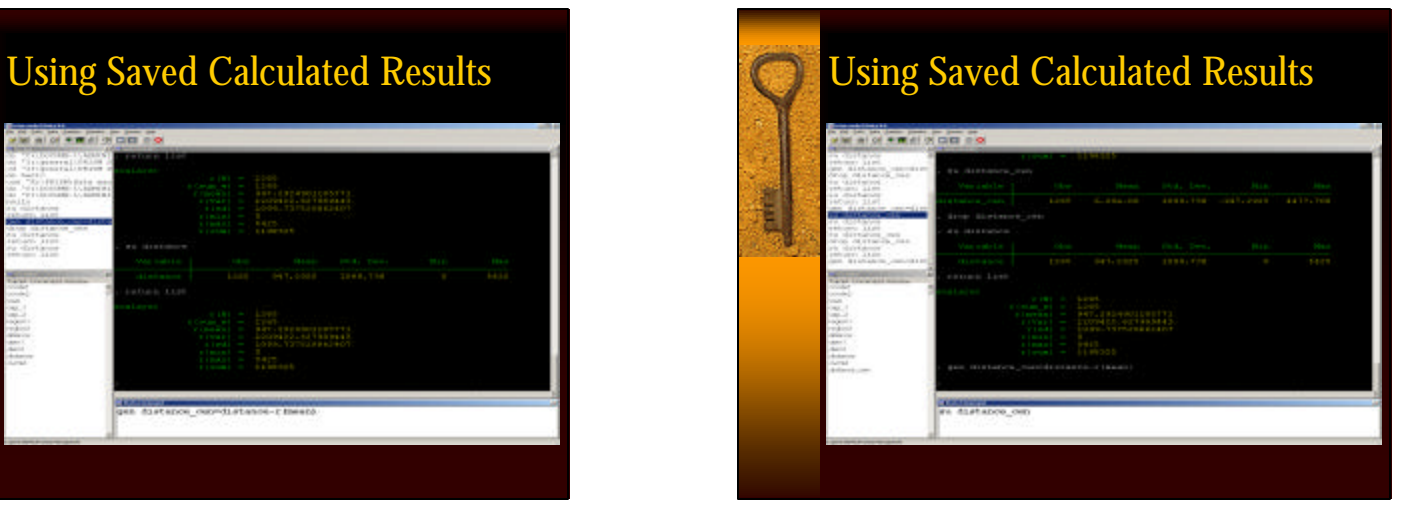

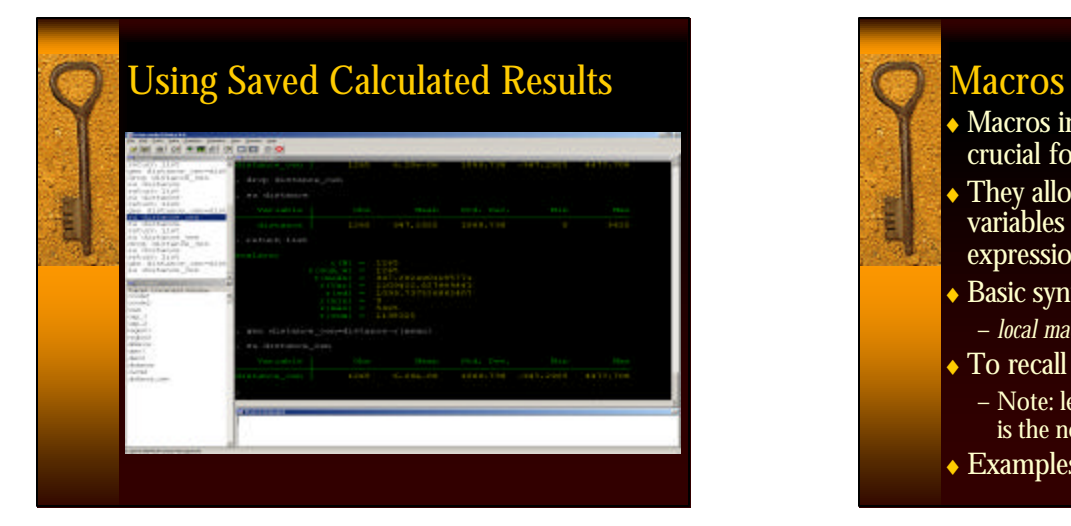

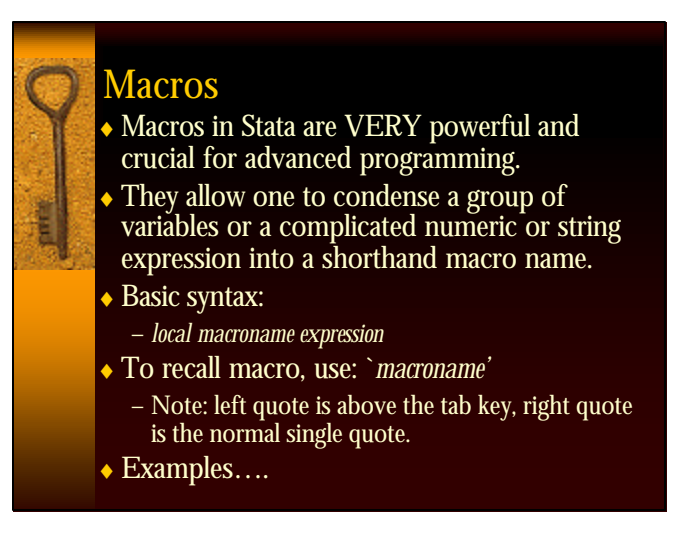

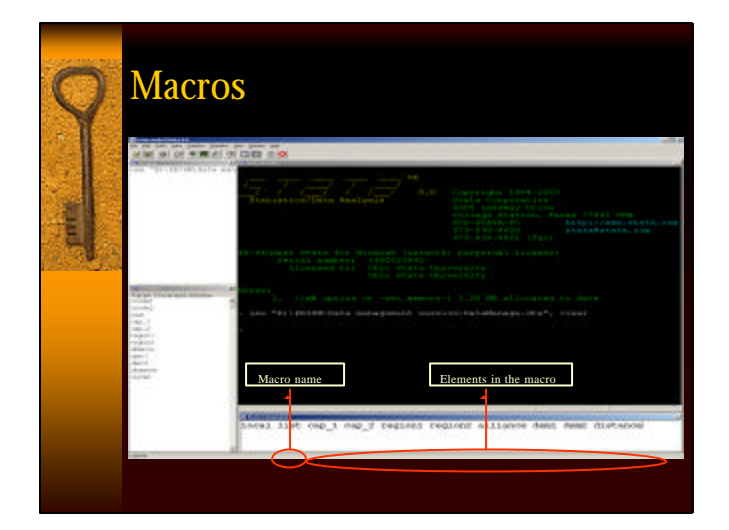

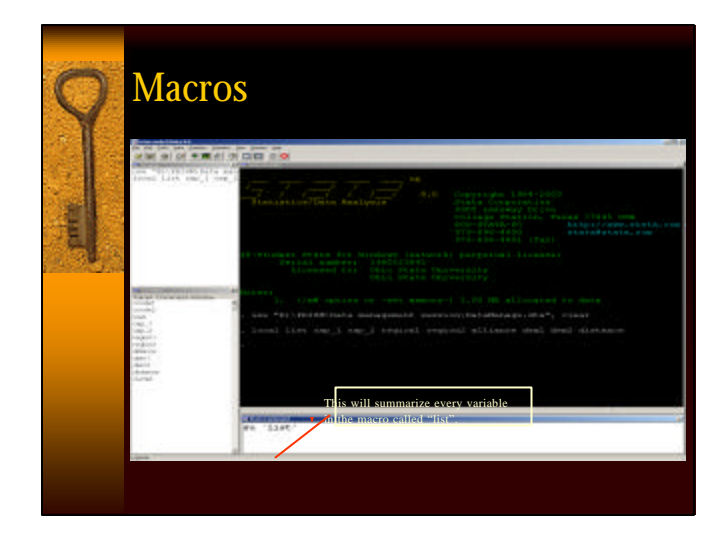

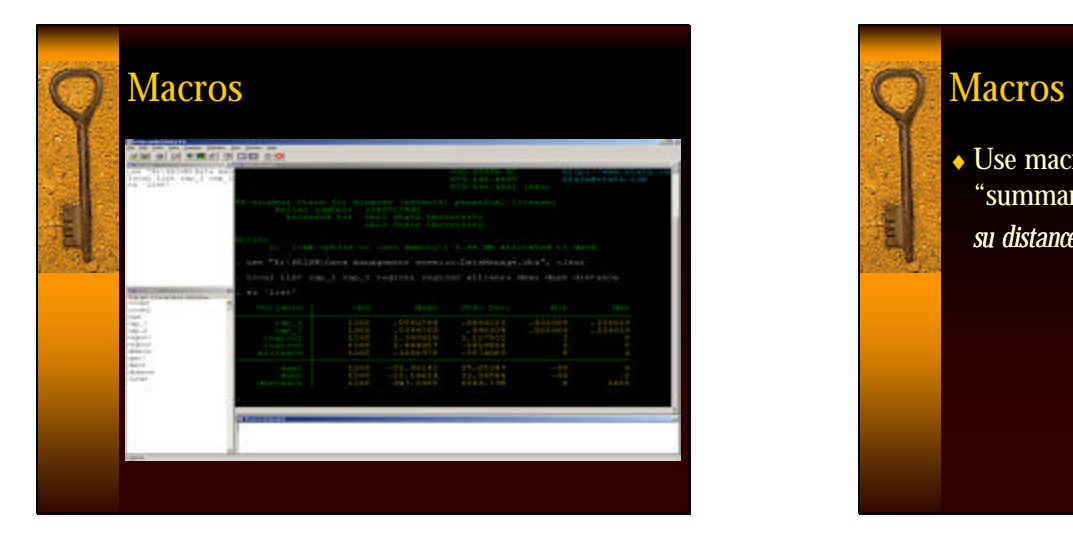

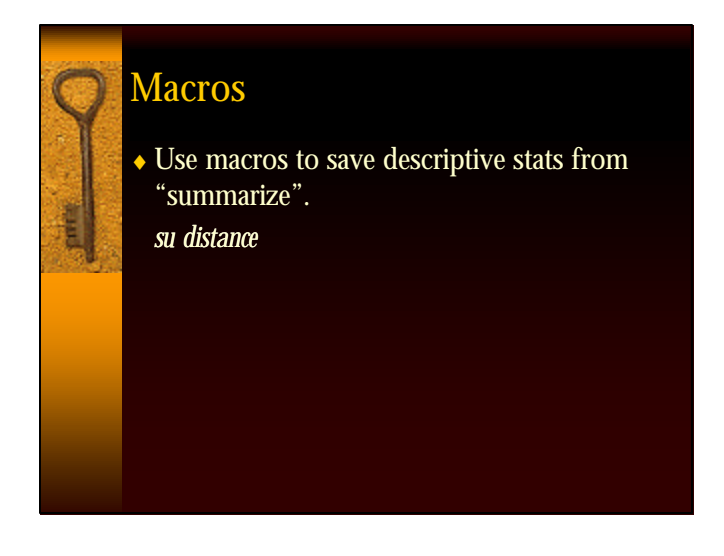

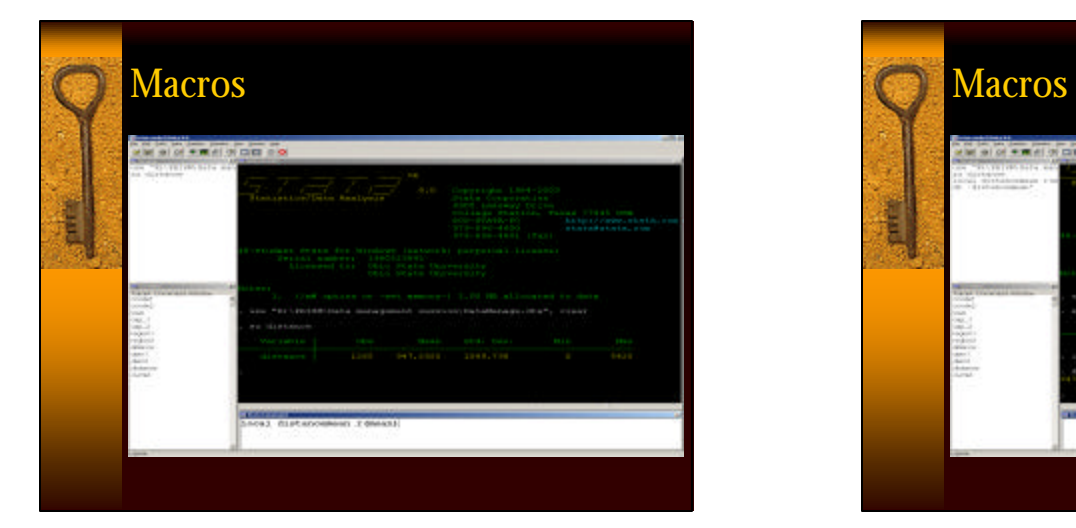

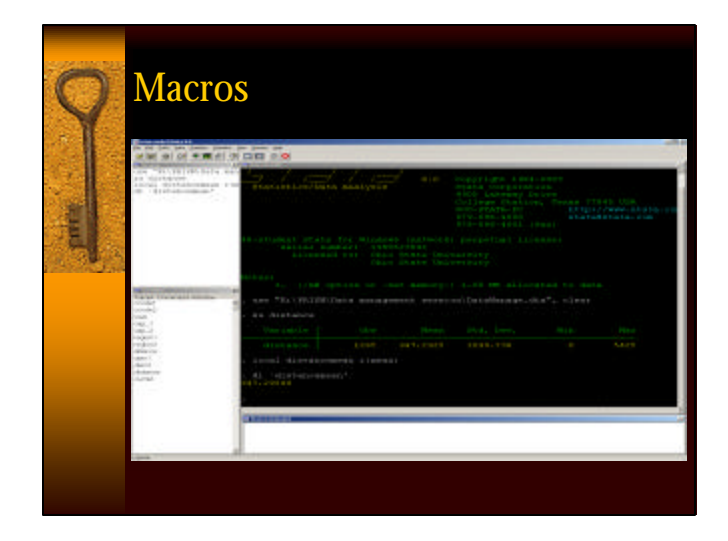

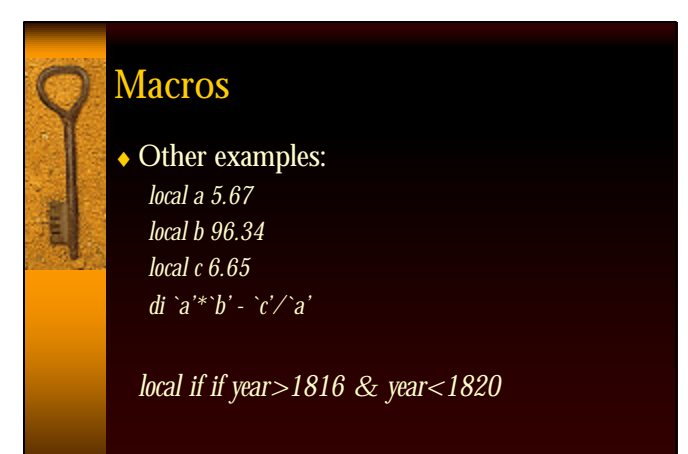

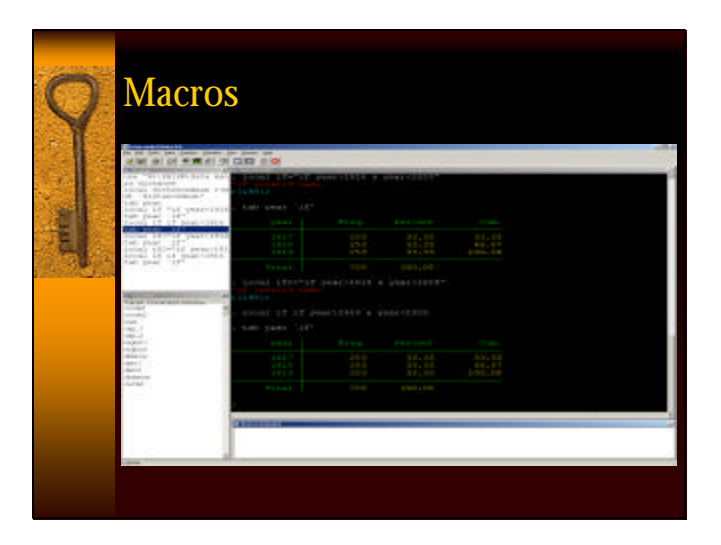

### **Macros**

E

- ♦ Macros are very useful for writing generalizable programs. Stata has some nice built-in features.
- $\bullet$  For instance, when running a program in Stata, words included in the command after the program name are understood to be macros, named "1", "2", etc.
- ♦ For instance, in our "Hello, world" program. *hello distance*
- $\bullet$  Stata would assume that in the program, distance is a macro named "1". So anything in this program that referred to `1' would now be distance.
- $\bullet$  Subsequent variables after distance would be macros "2", "3", etc.

### **Macros**

- ♦ Example: Open "mysummary.do" from the .do file editor.
- ◆ Go to the I: drive again
- ♦Double-click on "general" Double-click on "PRISM Data Management" Double-click on "mysummary.do"

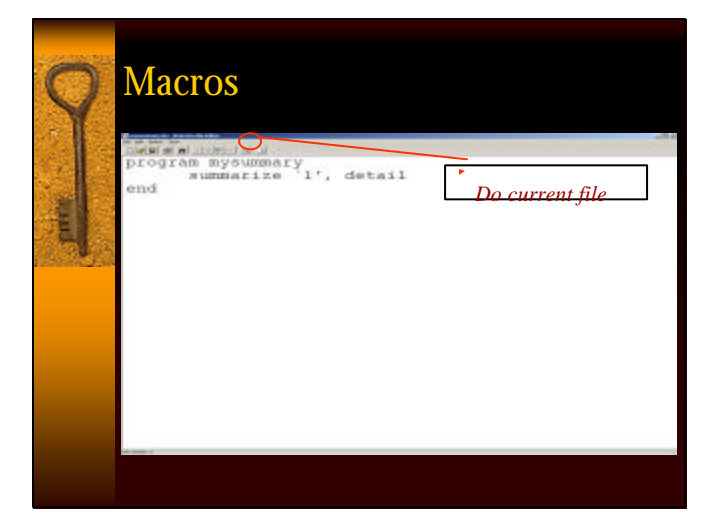

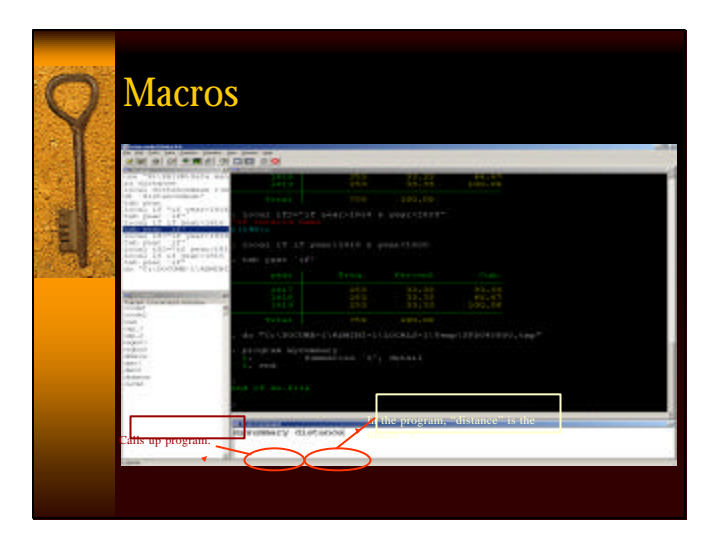

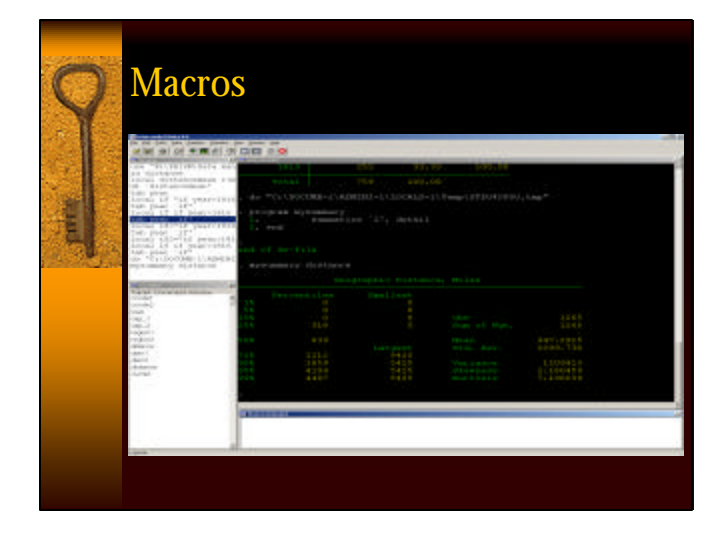

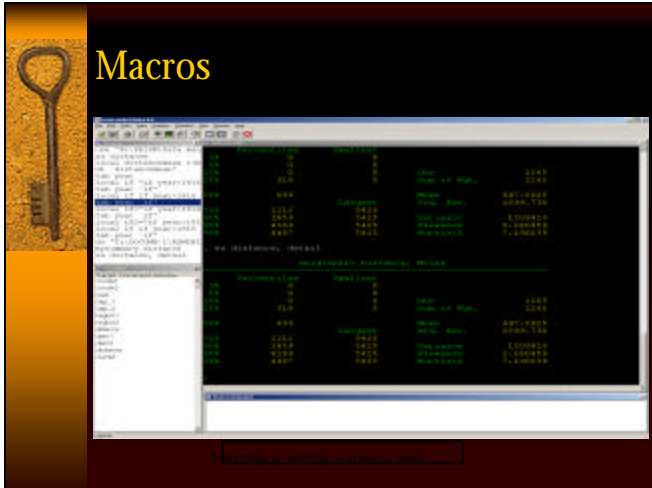

### Macros

- ♦ The macro "0" indicates all of the variables included after program.
- ♦Open "mysummary2.do" from the .do file editor.
- ◆ Go to the I: drive again
- ♦Double-click on "general" Double-click on "PRISM Data Management" Double-click on "mysummary2.do"

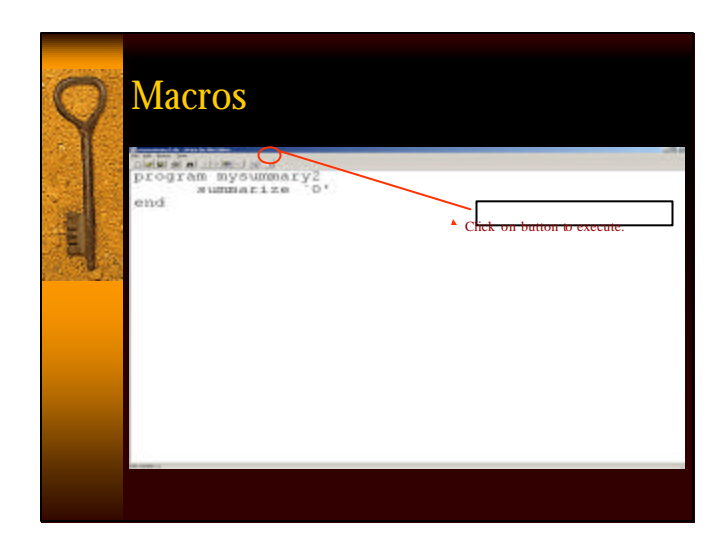

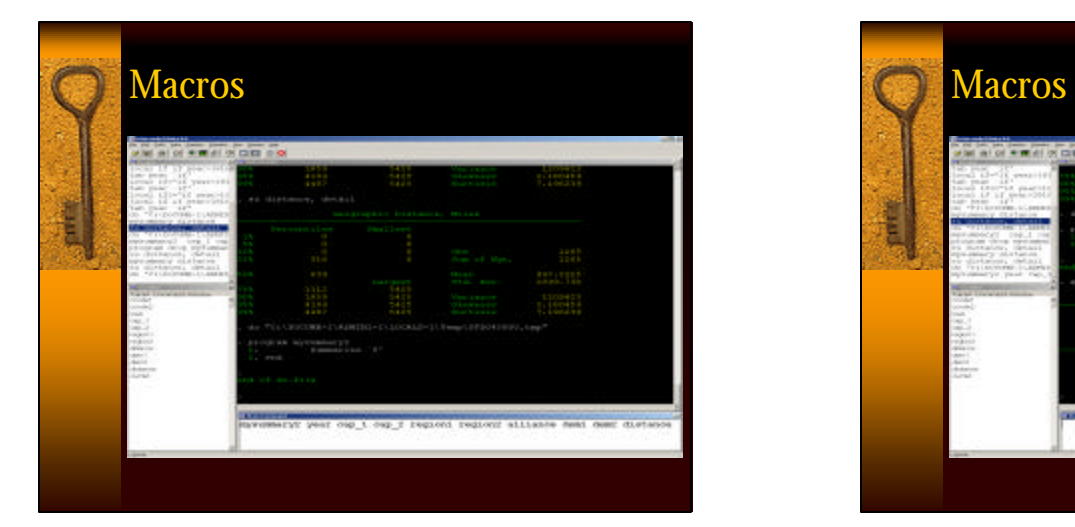

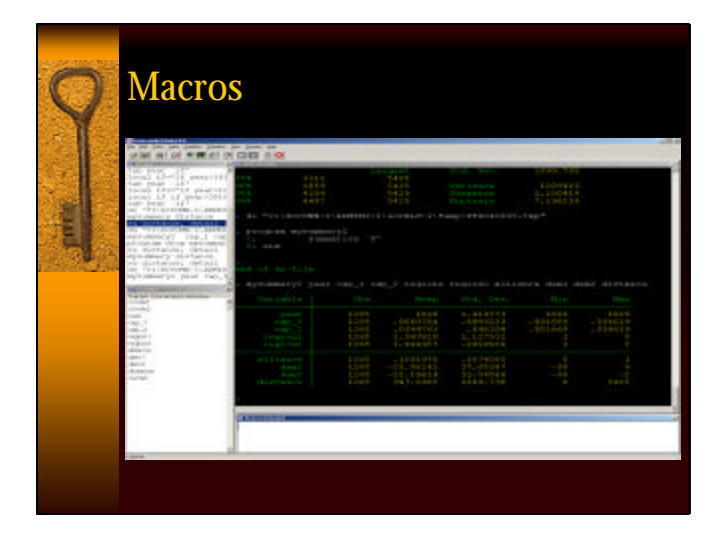

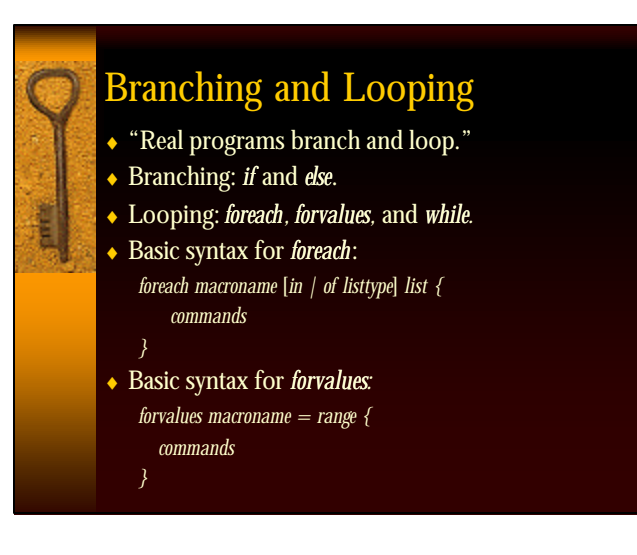

### Branching and Looping

- ♦Open "ten.do" from the .do file editor.
- Go to the I: drive again

na<br>Ha

♦Double-click on "general" Double-click on "PRISM Data Management" Double-click on "ten.do"

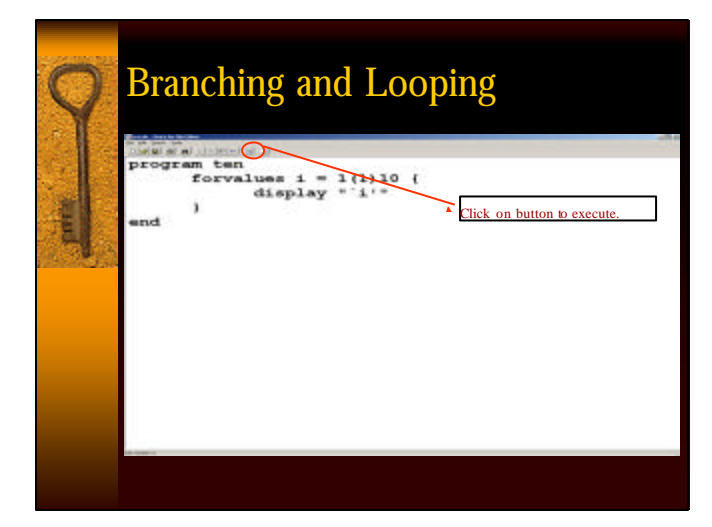

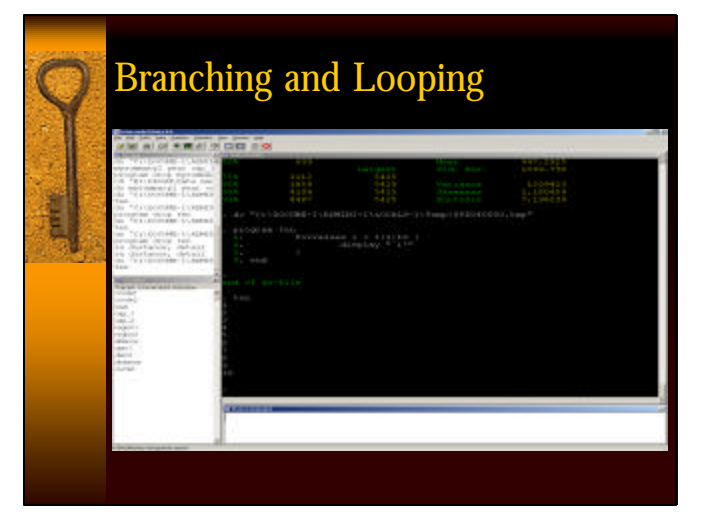

# Branching and Looping

- ♦ Use *foreach* to issue command on multiple variables at a time.
- ♦ "Demean" example: Powerful program for meancentering variables; efficient and foolproof.
- ♦ Open "demean.do" from the .do file editor.
- ◆ Go to the I: drive again

į

♦ Double-click on "general" Double-click on "PRISM Data Management" Double-click on "demean.do"

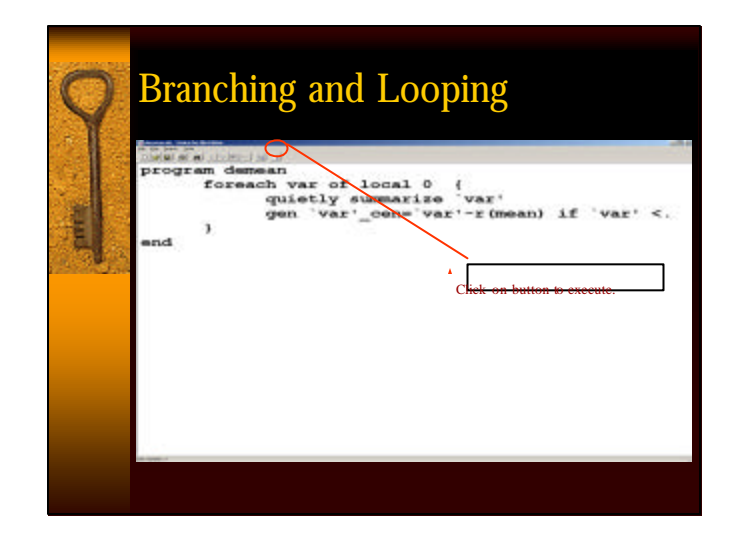

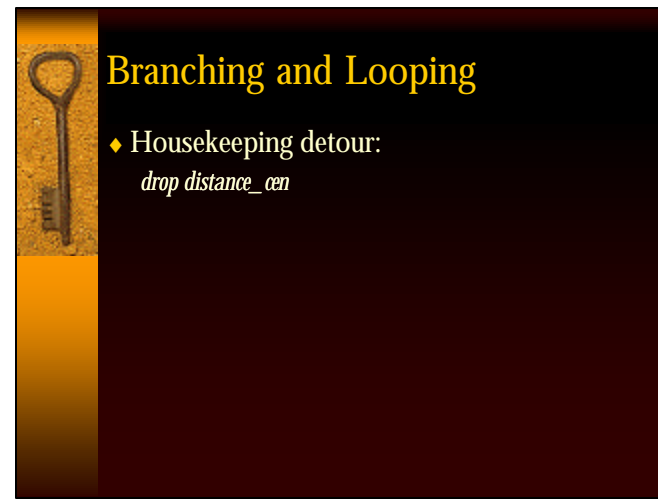

# Branching and Looping www.com akiuli

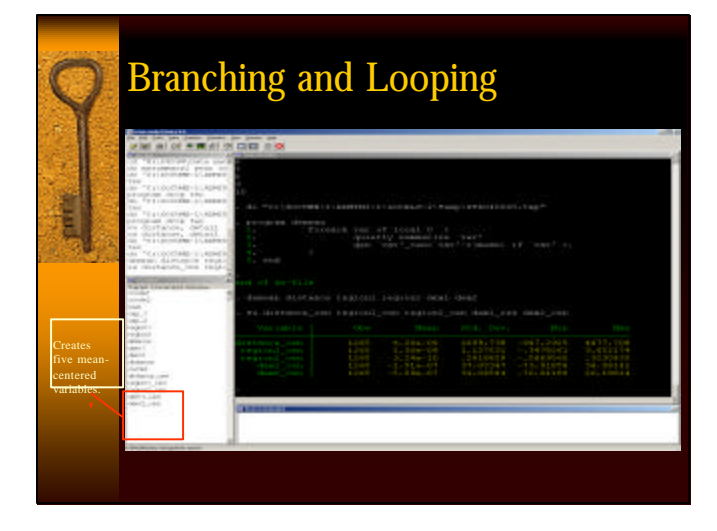

# You Can Write Your Program!

♦ Use returned calculated results, macros, branching and looping to write you own program to make your own data management more efficient and powerful.

### Returning Calculated Results from Statistical Models: Prelude….

- ♦ Just like Stata saves calculated results from descriptive commands, it also does so with estimation commands.
- $\bullet$  We'll incorporate this into the May 7<sup>th</sup> session, "Advanced Programming in Stata."
	- Programming your own estimators.
		- OLS, MLE, split population duration model.
	- Post-estimation simulation.